# Introduction to Microsoft Word

Microsoft Word is a powerful word processing program that allows you to enter text, make changes to it, format it, record it and print it. You can use Word to produce professional business letters, reports, job applications, personal resumes, curriculum vitae, essays, class projects, etc.

## **Loading Microsoft Word**

1 Load Microsoft Word and you should receive the following WELCOME window.

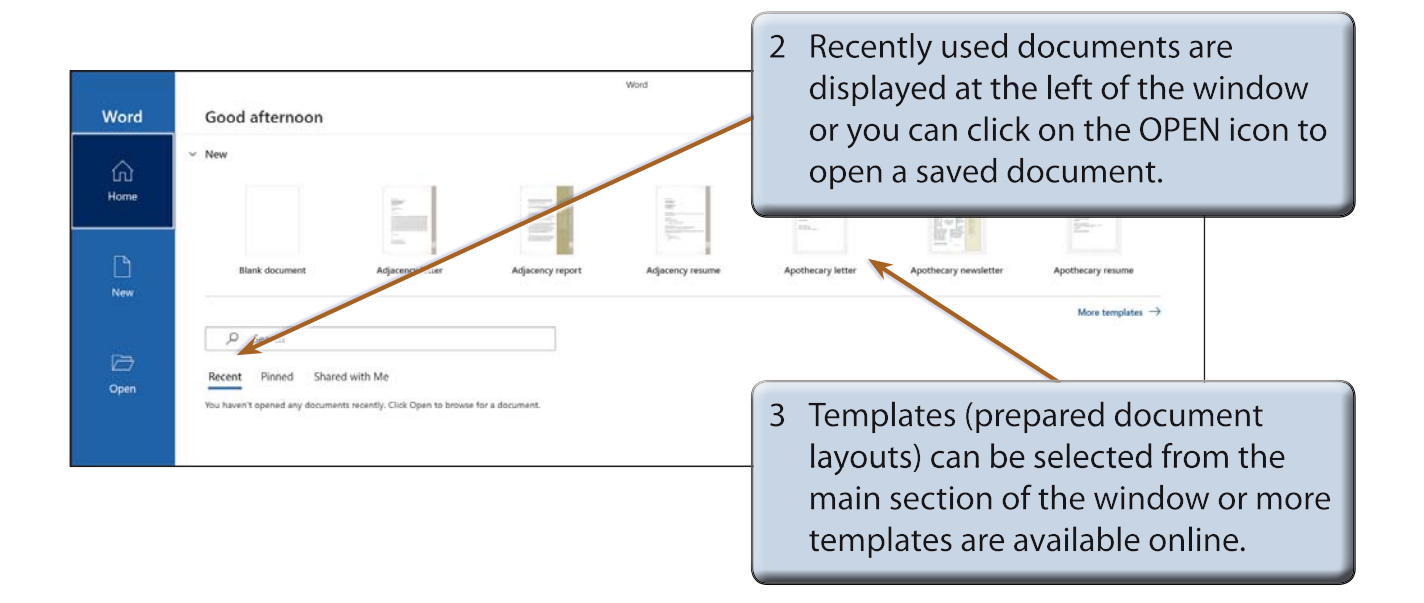

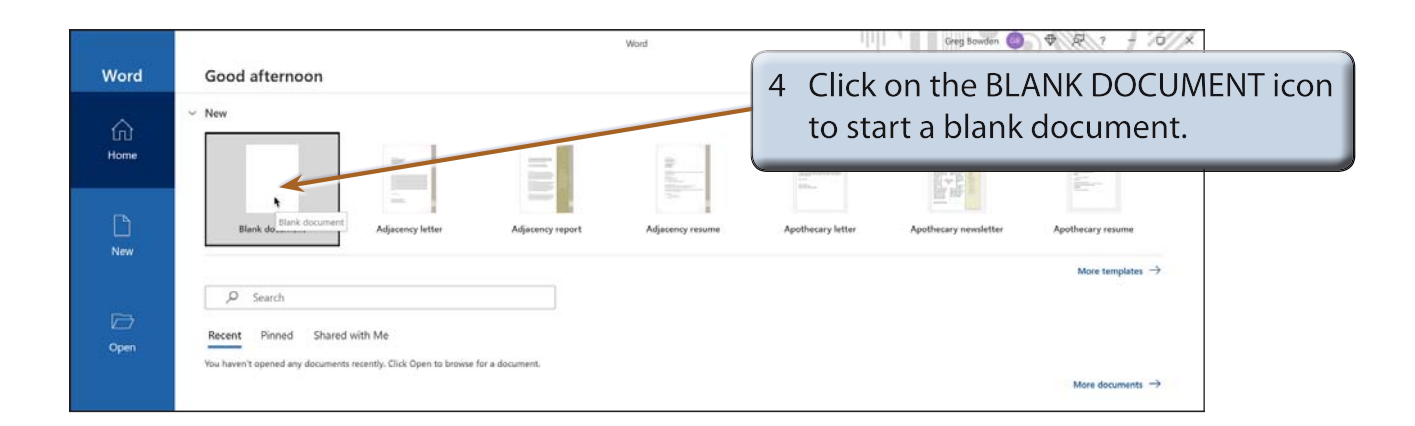

**Chapter**

**1**

5 Look at the following labelled Microsoft Word screen and refer to it until you are familiar with all the components.

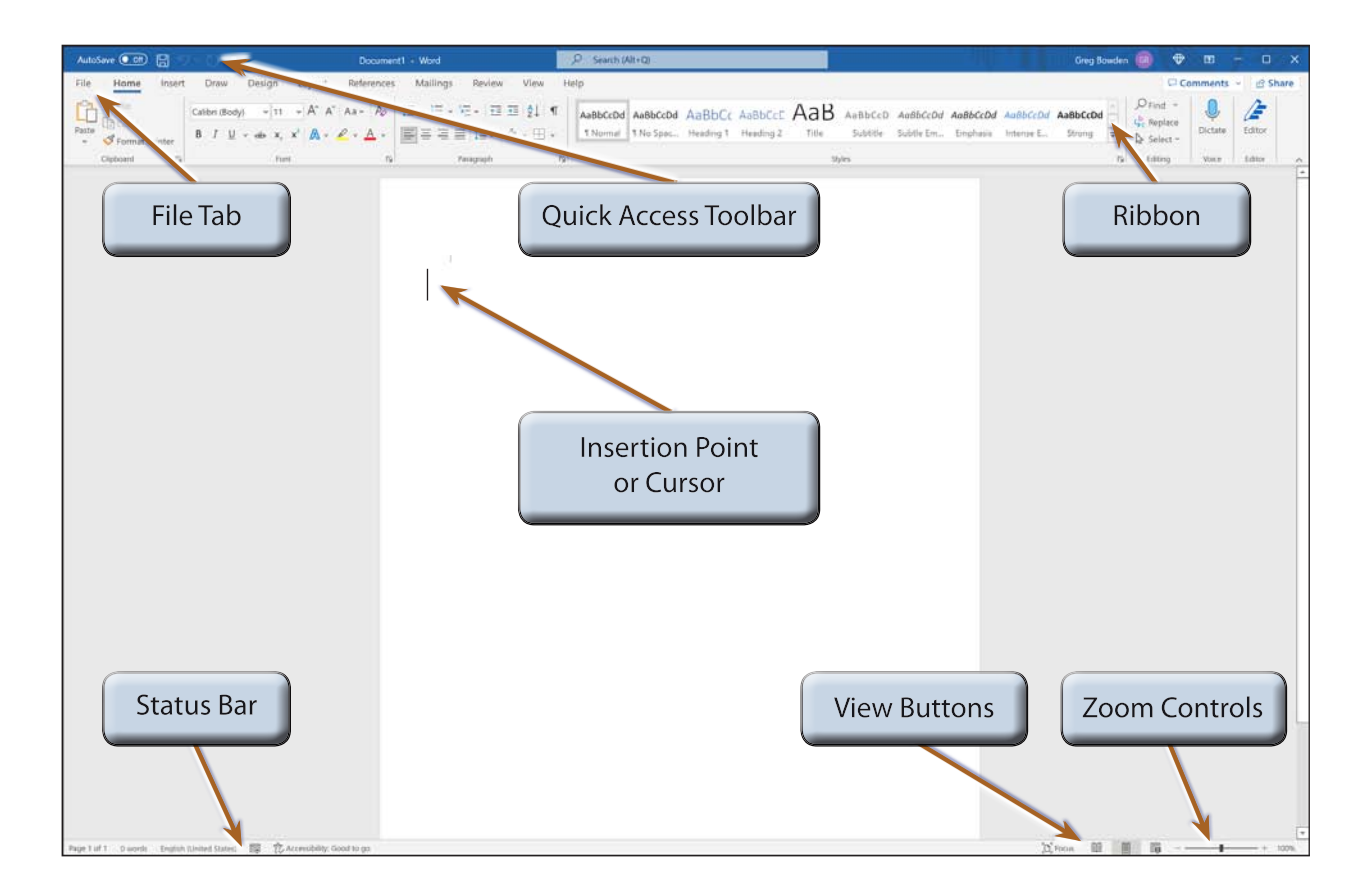

# **The Microsoft Word Screen**

The Microsoft Word screen has a number of different sections.

#### **A The Backstage View**

The BACKSTAGE VIEW provides tools to save, open, print and close documents, as well as tools for completed files.

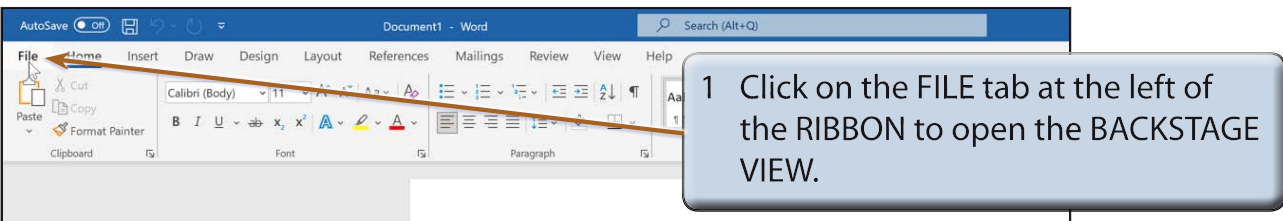

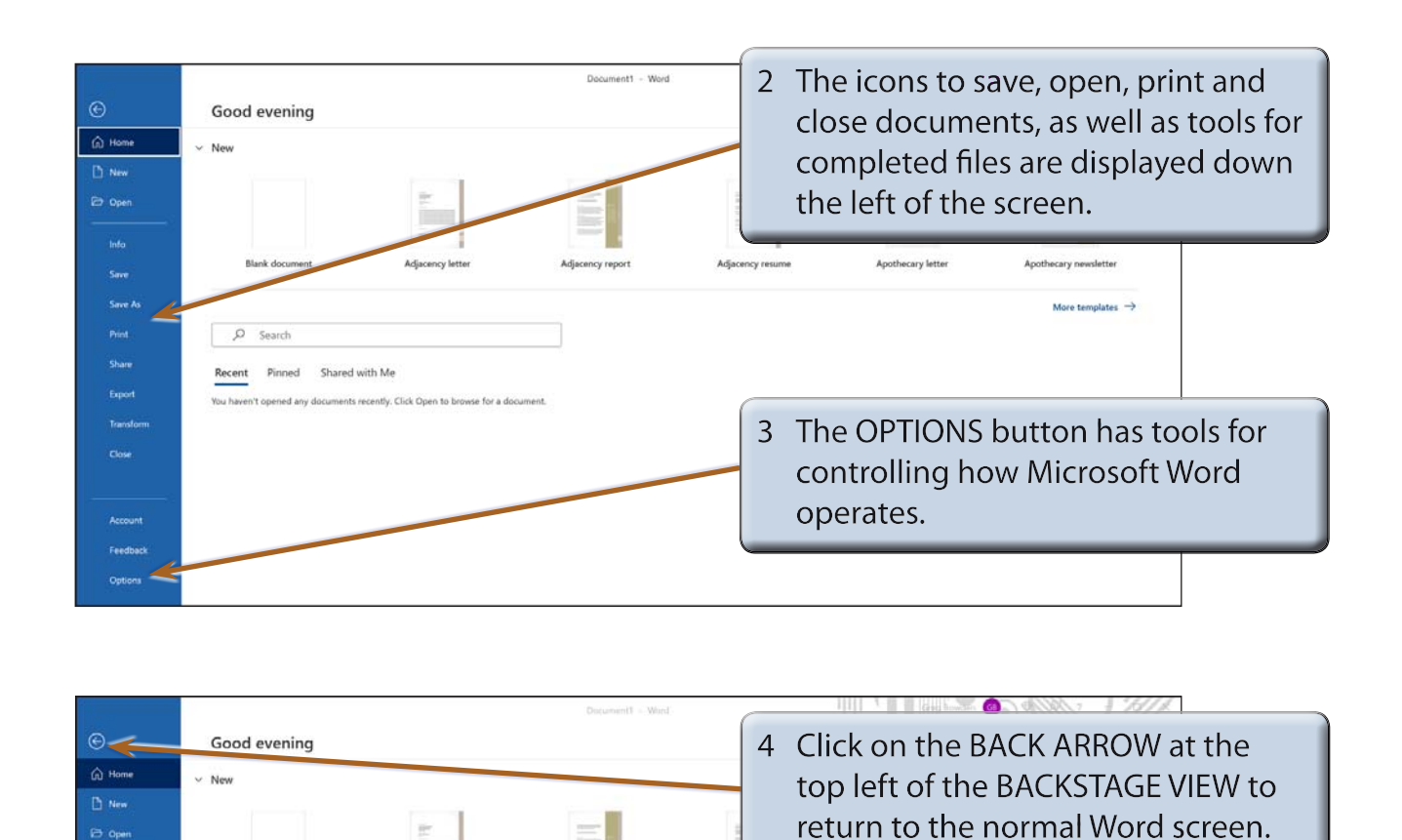

#### **B The Quick Access Toolbar**

**The United** 

The QUICK ACCESS TOOLBAR is above the RIBBON. It has buttons to save or undo steps. You can also add common command buttons to it.

Adjacency resume

Apothecary letter

Apothecary newslette

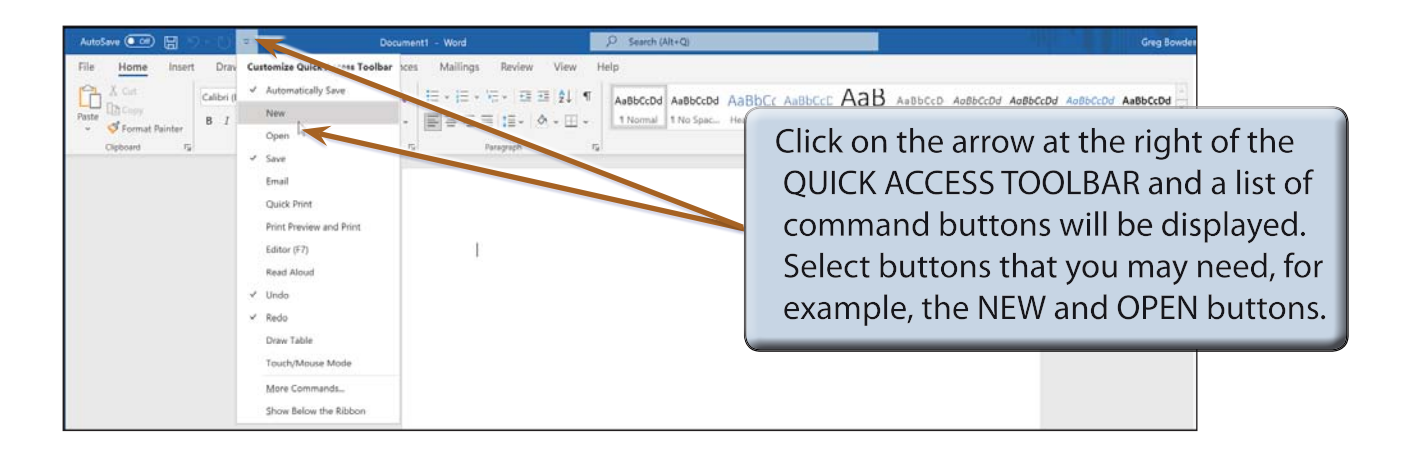

## **C The Ribbon**

The RIBBON across the top of the screen contains most of the Word commands in a variety of command TABS.

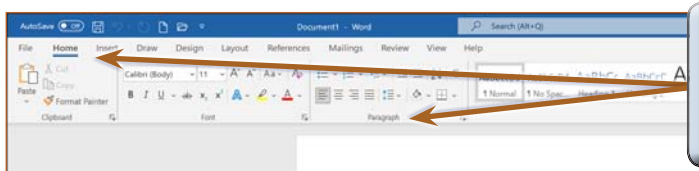

- 1 When you first load Microsoft Word the HOME tab of the RIBBON is open. It is broken up into GROUPS.
- 2 Click on each command TAB in turn to see what groups of commands they contain.

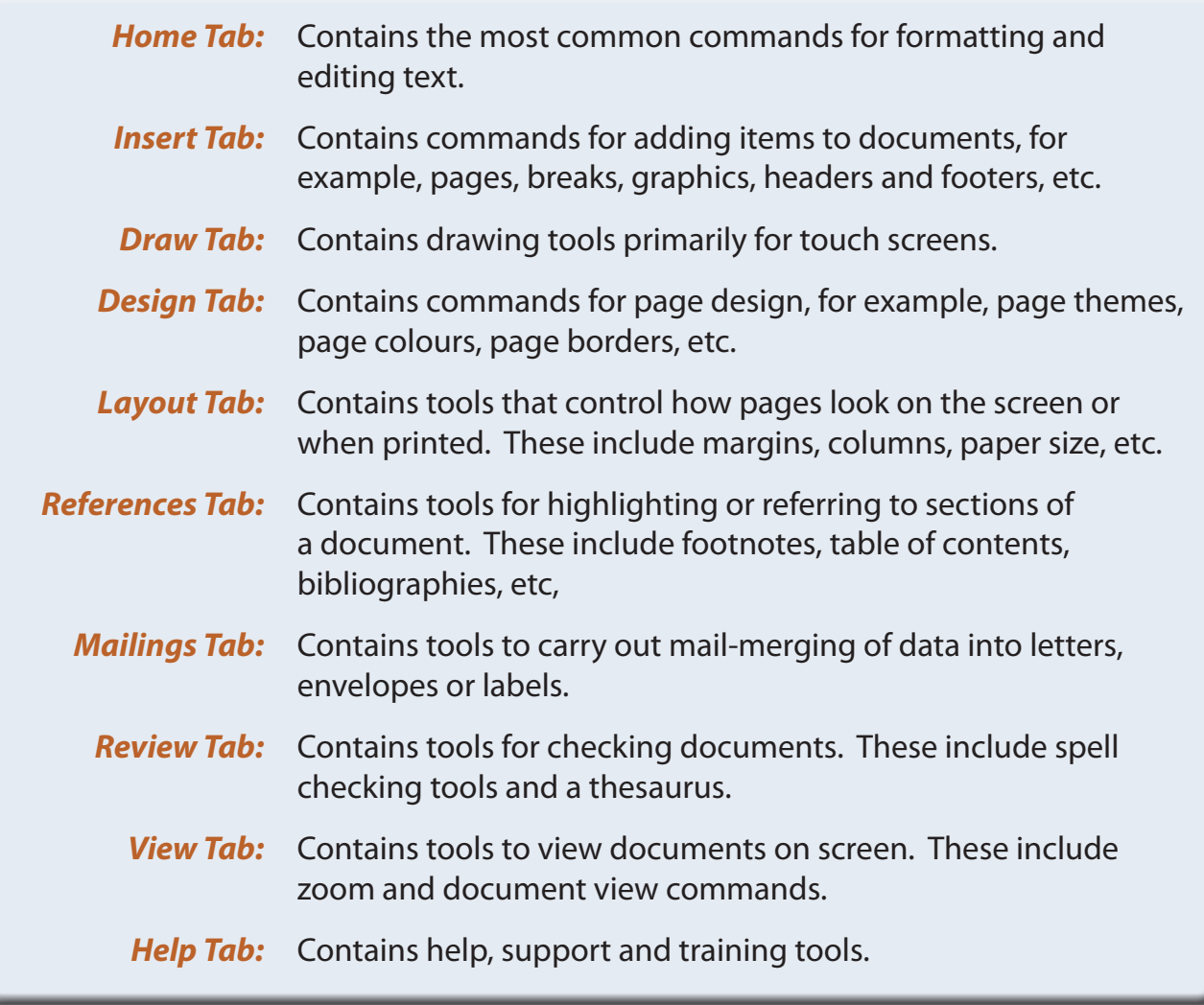